# **Application: gvSIG desktop - gvSIG bugs #3194**

## **"Select all" button is active after pressing on it, but the active tool is different**

02/18/2015 01:13 PM - Mario Carrera

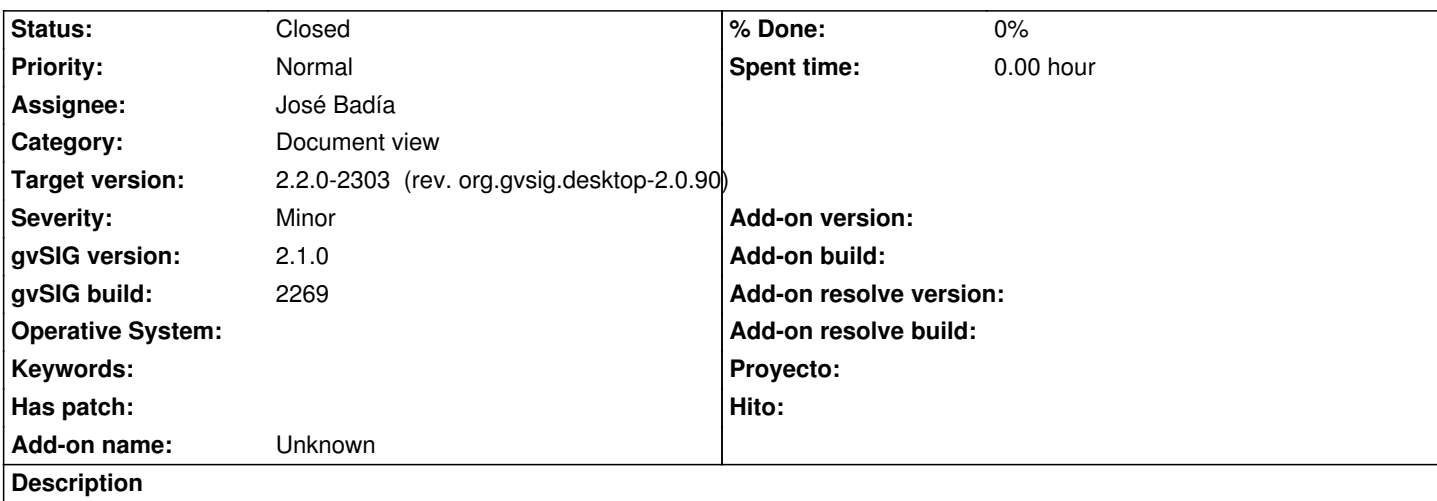

If we have a tool selected (for example pan zoom or select by point), and then we press on the "Select all" button on a vector layer, the button remains pressed after selecting all the elements but the active tool is the previous one (pan zoom or select by point for example).

## **Associated revisions**

## **Revision 42083 - 03/11/2015 04:54 PM - José Badía**

refs #3194

"Select all" button is active after pressing on it, but the active tool is different

#### **History**

## **#1 - 02/25/2015 02:15 PM - Álvaro Anguix**

*- Target version set to 2.2.0-2311-rc2*

*- Assignee set to José Badía*

## **#2 - 03/11/2015 04:58 PM - José Badía**

*- Status changed from New to Fixed*

The "Select all" toolbar button has been modified not to be toggled as the others selectable tools. It has been modified only to select all features when pressed and return to previous tool used

#### **#3 - 03/12/2015 10:04 AM - José Badía**

*- Target version changed from 2.2.0-2311-rc2 to 2.2.0-2303 (rev. org.gvsig.desktop-2.0.90)*

#### **#4 - 04/07/2015 12:03 PM - Álvaro Anguix**

*- Status changed from Fixed to Closed*